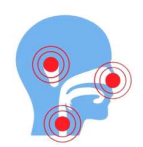

# MASTERING ITK-SNAP: A STEP-BY-STEP GUIDE TO IMAGE SEGMENTATION IN ORAL RADIOLOGY

## Dr. Naveen Kumar Shetty (MDS)

Professor, Department of Oral Medicine and Radiology, School of Dentistry, D Y Patil deemed to be University, Navi Mumbai.

# Dr. Sandeep Pagare (MDS)

Professor, Department of Oral Medicine and Radiology, School of Dentistry, D Y Patil deemed to be University, Navi Mumbai.

# Dr. Kapil Gavand (MDS)

Associate Professor, Department of Oral Medicine and Radiology, School of Dentistry, D Y Patil deemed to be University, Navi Mumbai.

## Dr. Stutee Ashok Beriwal (BDS)

Pg resident, School of Dentistry, D Y Patil deemed to be University, Navi Mumbai.

## Dr. Chintan Shah (MDS)

Lecturer, Department of Oral Medicine and Radiology, School of Dentistry, D Y Patil deemed to be University, Navi Mumbai.

## Dr. Shweta Rode (MDS)

Lecturer, Department of Oral Medicine and Radiology, School of Dentistry, D Y Patil deemed to be University, Navi Mumbai.

Corresponding Author: Dr. Naveen Kumar Shetty, Professor, Department of Oral Medicine and Radiology, School of Dentistry, D Y Patil deemed to be University, Navi Mumbai.

Abstract: In the rapidly evolving field of dental imaging, the integration of advanced software tools has become imperative for accurate diagnosis and treatment planning. This review focuses on the steps to operate ITK-SNAP (Insight Segmentation and Registration Toolkit for Simple Neuron Analysis of Pathology) software along with its application.

Introduction: Oral radiology plays a pivotal role in dentistry, aiding in the diagnosis, treatment planning, and monitoring of various oral and maxillofacial conditions. The advent of digital imaging offers advantages in terms of image quality, accessibility, and post-processing capabilities. ITK-SNAP, an open-source software designed for image segmentation and analysis, has gained prominence in the medical and dental imaging community.<sup>[1]</sup>

Overview of ITK-SNAP: ITK-SNAP, built on the Insight Segmentation and Registration Toolkit (ITK), is a versatile software tool designed for the segmentation and three-dimensional (3D) visualization of medical images. ITK-SNAP provides a user-friendly interface while incorporating powerful algorithms for image analysis. The software supports various image

formats, making it compatible with cone-beam computed tomography (CBCT) and panoramic radiography. The official ITK-SNAP website (https://www.itksnap.org/) can be accessed to download the latest version of the software with an appropriate version for the operating system (Windows, macOS, or Linux).[1]

Segmentation in Oral Radiology: One of the primary applications of ITK-SNAP in oral radiology is image segmentation. Segmentation involves delineating specific structures or regions of interest within an image, enabling a more detailed analysis. In dental imaging, this can be crucial for identifying and isolating anatomical structures such as teeth, bones, and soft tissues. [1 2]

# ITK Snap toolbox (Fig 1):

## Image Loading and Display:

1. File Menu: Supported formats include DICOM, NIfTI, Analyze, and more.

2. Multi-Planar Views: ITK-SNAP displays images in multiple planes, such as axial, sagittal, and coronal views.

3. Window/Level Adjustments: This feature is crucial for optimizing image contrast and clarity.

# Image Navigation:

1. Zoom and Pan: To examine details at different magnifications. The pan tool facilitates the navigation of larger images, ensuring a comprehensive examination of the entire dataset.

2. Slice Navigation: Users can move between slices to explore specific regions of interest within the volumetric data.

3. Orthogonal Views: For a more complete understanding of the spatial relationships between structures.

## Crosshair and Cursor Tools:

1. Crosshair Placement: Crosshair aids in precise navigation and serves as a reference point for measurements and segmentation.

2. Cursor Information: When hovering over an image, the software displays cursor information, including pixel intensity values. This feature assists users in identifying structures based on pixel intensities.

## Measurement Tools:

1. Distance Measurements: This feature is valuable for obtaining quantitative data related to anatomical structures.

## 3D Visualization:

1. 3D Slicer: To visualize segmented structures in three dimensions. This tool aids in the comprehensive assessment of spatial relationships and assists in preoperative planning.

2. 3D Rendering: To render 3D models of segmented structures for a more detailed examination of anatomical features.

# Fig 1 ITK-Snap Toolbox

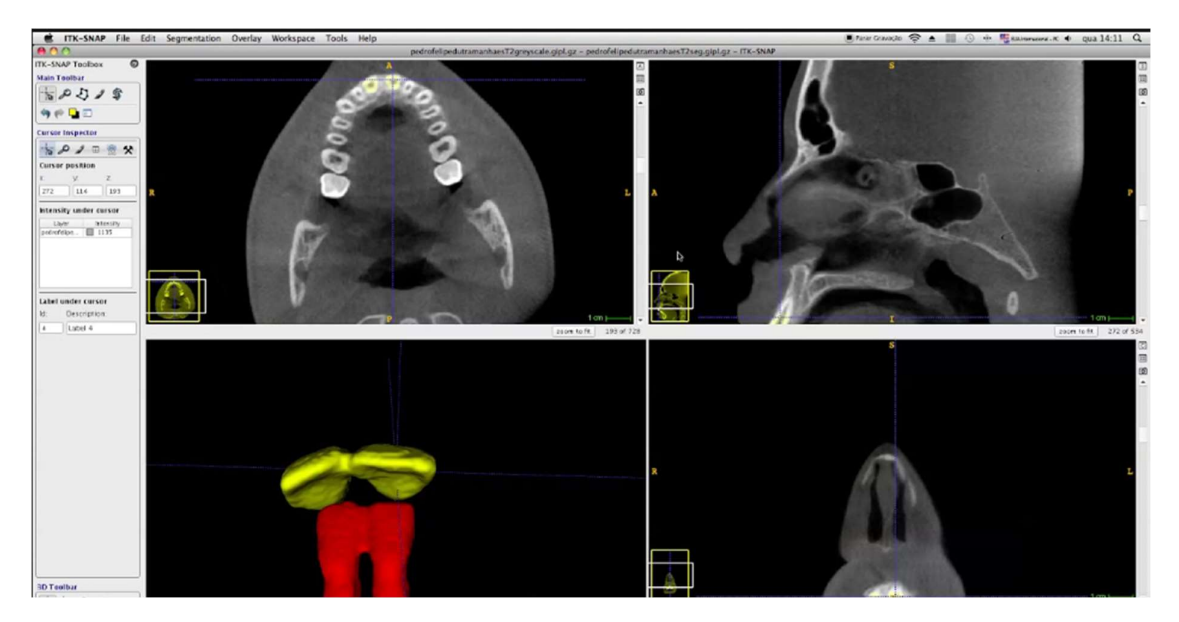

## Manual Segmentation and Editing:

The manual segmentation tool is a feature that allows users to manually delineate and outline regions of interest within medical images. This tool is particularly useful when fine-tuned, precise segmentation is required, and automated or semi-automated methods may not be sufficient.

# Key Features:

1. Freehand Drawing: To draw contours freehand, providing flexibility in outlining structures of interest. This is particularly valuable for irregularly shaped anatomical regions.

2. Brush Size and Opacity: Users can adjust the size and opacity of the drawing brush, allowing for control over the thickness and visibility of the drawn contours. This feature aids in achieving finer details during the segmentation process.

3. Zoom and Pan: It facilitates a closer examination of specific regions and ensures accurate segmentation.

4. Undo and Redo Functionality: Users can backtrack or redo their segmentation steps, allowing for iterative refinement.

5. Interactive Crosshair: The crosshair assists users in precisely placing the segmentation boundaries by providing a reference point within the image.

6. Real-Time Preview: This immediate feedback helps users assess the quality of the segmentation and adjust as needed.

#### Workflow:

1. Selection of Manual Segmentation Tool represented by a pencil or brush icon.

2. Adjustment of Settings such as brush size, opacity, and other parameters based on the specific requirements of the segmentation task.

3. Drawing and Refinement: Users then can manually draw contours around the desired structures or regions. The segmentation can be refined through iterative adjustments using the zoom, pan, and undo/redo features.

4. Real-Time Visualization: Throughout the manual segmentation process, a real-time preview allows users to assess the segmentation's accuracy and completeness.

#### Semiautomatic segmentation:

ITK-SNAP offers semi-automated segmentation tools that facilitate the delineation of structures with minimal user intervention. By leveraging algorithms based on intensity, shape, and spatial information, the software allows for efficient segmentation of complex structures in oral radiographic images. This capability is particularly valuable in tasks like tooth and jawbone segmentation, enabling clinicians to obtain precise anatomical models for further analysis.

#### Workflow:

## 1. Loading of image.

File>Open Image>Select the desired file.

 The toolbar at the top contains various tools for segmentation, editing, and measurement.

## 2. Image Navigation

By using the navigation tools (zoom, pan, etc.) to explore the loaded image.

 Adjustment of the window/level settings is required to optimize image visualization for better clarity.

## 3. Image Segmentation

 Choose a segmentation method based on the characteristics of the structures that has to be segmented (e.g., thresholding, region growing, or active contour).

 Use the selected tool to start the segmentation process by outlining the desired structures.

## 4. Editing Segmentation

 To refine and edit the boundaries. "Paint" or "Erase" tools is used to modify the segmented regions.

## 5. Export Results

 If needed, segmented results can be exported for further analysis or integration with other software formats.

Measurement and Quantitative Analysis: ITK-SNAP provides tools for quantitative analysis, allowing clinicians to obtain precise measurements of various parameters within segmented regions.

For example, in the context of implant dentistry, accurate measurement of available bone volume is crucial for determining the feasibility of implant placement. ITK-SNAP's measurement tools enable clinicians to assess bone dimensions, aiding in the selection of appropriate implant sizes and optimizing the planning process. The software's ability to provide quantitative data enhances the precision of treatment interventions in oral radiology.<sup>[3]</sup>

Visualization and 3D Reconstruction: ITK-SNAP facilitates the creation of detailed 3D models from segmented image data, allowing for a thorough assessment of the spatial relationships between different anatomical structures. For procedures such as orthognathic surgery or complex extractions, ITK-SNAP's 3D visualization tools enable clinicians to plan and simulate the procedure in a virtual environment, enhancing preoperative decision-making and minimizing risks. [2 3]

Challenges and Consideration: Image artifacts, variations in image quality, and the need for manual refinement in certain cases can impact the segmentation accuracy. ITK-SNAP is less effective at registering 2D images than at registering 3D images. Also, user proficiency in the software may influence the efficiency of segmentation and analysis.

Continuous updates and improvements in ITK-SNAP address some of these challenges, and ongoing research aims to enhance the robustness and automation of segmentation algorithms. Collaboration between software developers and dental professionals is crucial to ensuring that the tools meet the specific needs of oral radiology practice. [13]

Integration with Other Software and Workflows: The successful integration of ITK-SNAP with other software tools commonly used in dentistry, such as dental CAD/CAM (Computer-Aided Design/Computer-Aided Manufacturing) systems, is a key consideration.<sup>[4]</sup>

Efforts to establish seamless data exchange between ITK-SNAP and dental CAD/CAM systems can streamline the process of incorporating segmented anatomical models into digital treatment plans contributing to the broader digitization of dental practice.

Case Studies and Clinical Applications: The real-world application of ITK-SNAP in oral radiology is exemplified through various case studies and clinical scenarios. Examples include the segmentation of impacted teeth for preoperative planning, the assessment of temporomandibular joint disorders through detailed 3D reconstructions, and the volumetric analysis of airway dimensions for sleep apnoea evaluation.<sup>[5]</sup>

Future Directions and Conclusion: Research efforts focusing on refining segmentation algorithms, expanding the software's compatibility with different imaging modalities, and addressing specific challenges in oral radiology will contribute to its continued relevance and adoption. Collaboration between software developers, radiologists, and dental professionals is essential to tailor these tools to the unique requirements of oral healthcare.

In conclusion, ITK-SNAP emerges as an asset in oral radiology. Its applications in segmentation, measurement, and 3D visualization contribute to improved diagnosis, treatment planning, and patient outcomes in the dynamic landscape of oral healthcare. As the field continues to embrace digital technologies, the integration of ITK-SNAP stands as a testament to the ongoing synergy between technology and clinical practice in oral radiology.

## **References**

1) Yushkevich PA, Gao Y, Gerig G. ITK-SNAP: An interactive tool for semi-automatic segmentation of multi-modality biomedical images. In2016 38th annual international conference of the IEEE engineering in medicine and biology society (EMBC) 2016 Aug 16 (pp. 3342-3345). IEEE.

2) Yushkevich PA, Piven J, Hazlett HC, Smith RG, Ho S, Gee JC, Gerig G. User-guided 3D active contour segmentation of anatomical structures: significantly improved efficiency and reliability. Neuroimage. 2006 Jul 1;31(3):1116-28.

3) Fedorov A, Beichel R, Kalpathy-Cramer J, Finet J, Fillion-Robin JC, Pujol S, Bauer C, Jennings D, Fennessy F, Sonka M, Buatti J. 3D Slicer as an image computing platform for the Quantitative Imaging Network. Magnetic resonance imaging. 2012 Nov 1;30(9):1323-41.

4) Gomes AF, Brasil DM, Silva AI, Freitas DQ, Haiter-Neto F, Groppo FC. Accuracy of ITK-SNAP software for 3D analysis of a non-regular topography structure. Oral radiology. 2020 Apr;36:183-9.

5) Almuzian M, Al Ghatam HM, Al-Muzian L. Assessing the validity of ITK-SNAP software package in measuring the volume of upper airway spaces secondary to rapid maxillary expansion. journal of orthodontic science. 2018;7.